## Самозанятые: налог на профессиональный доход в вопросах и ответах

**11.02.2020**

## Новые регионы

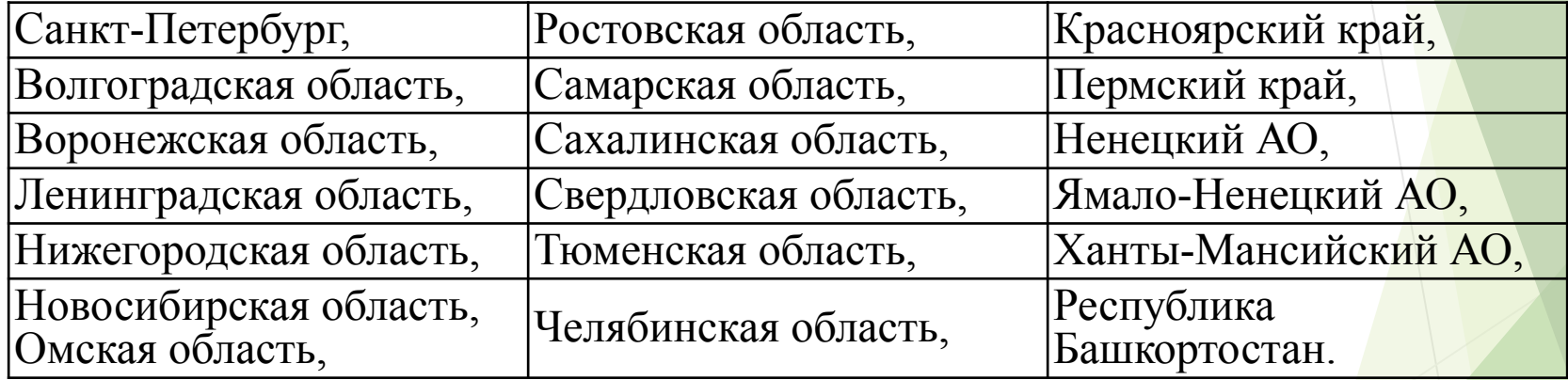

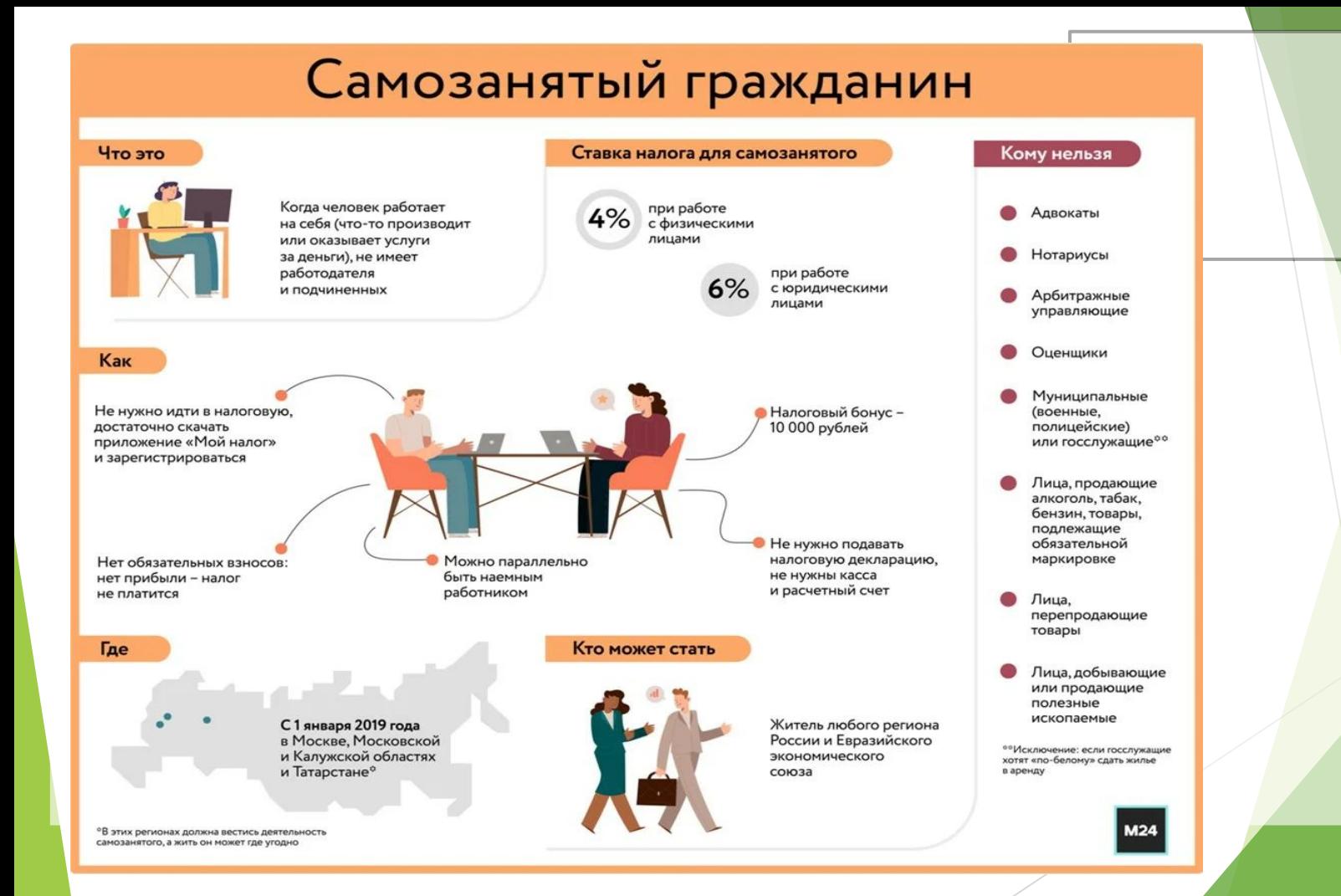

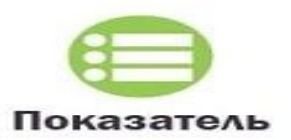

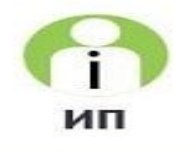

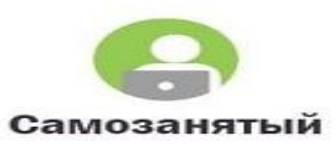

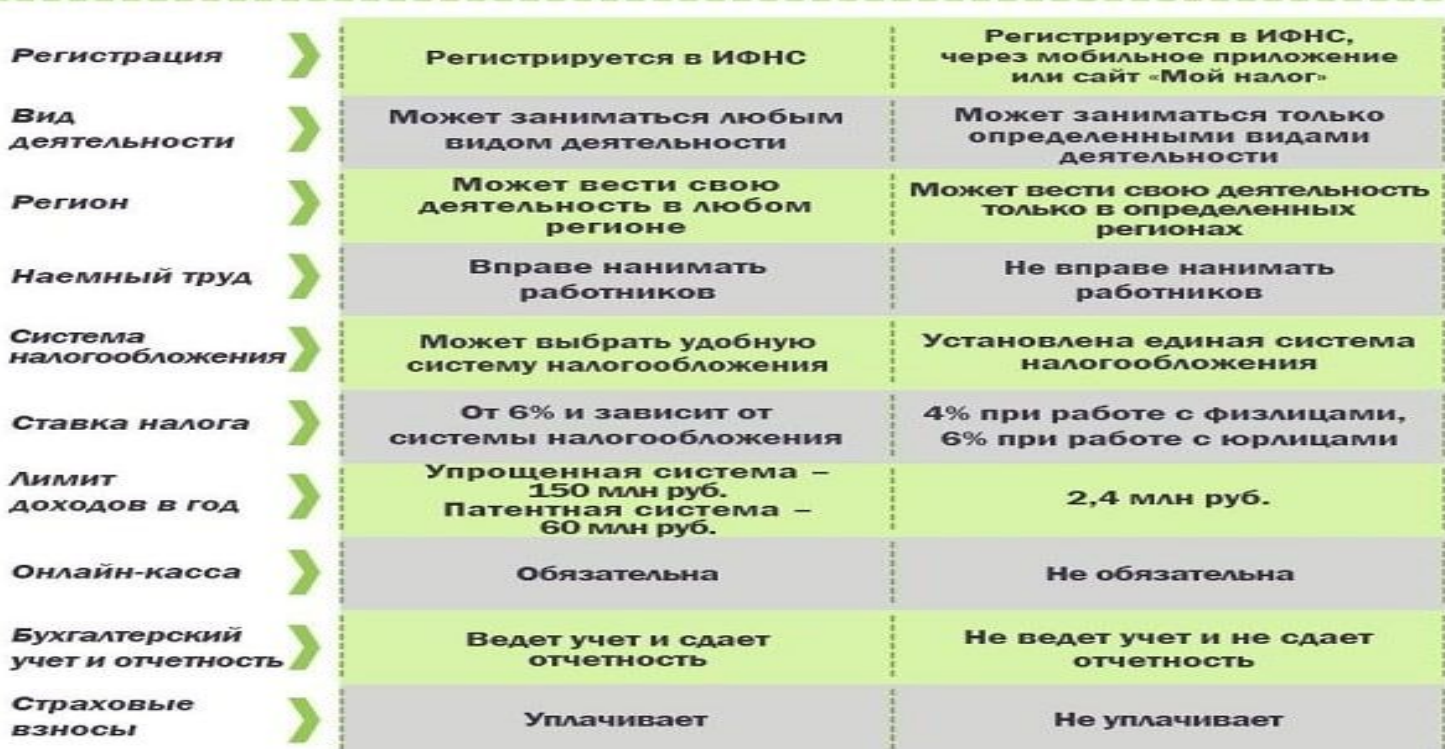

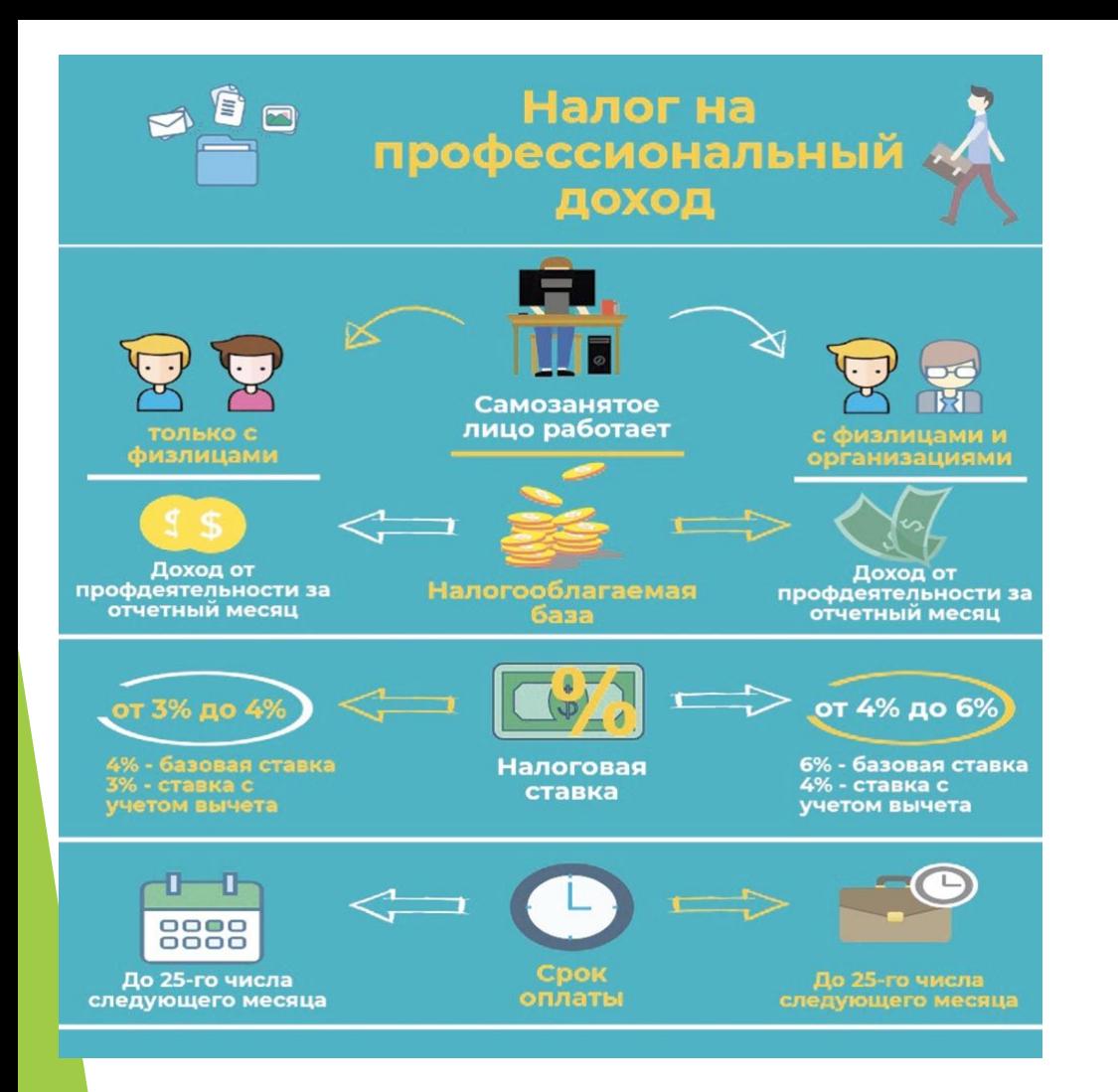

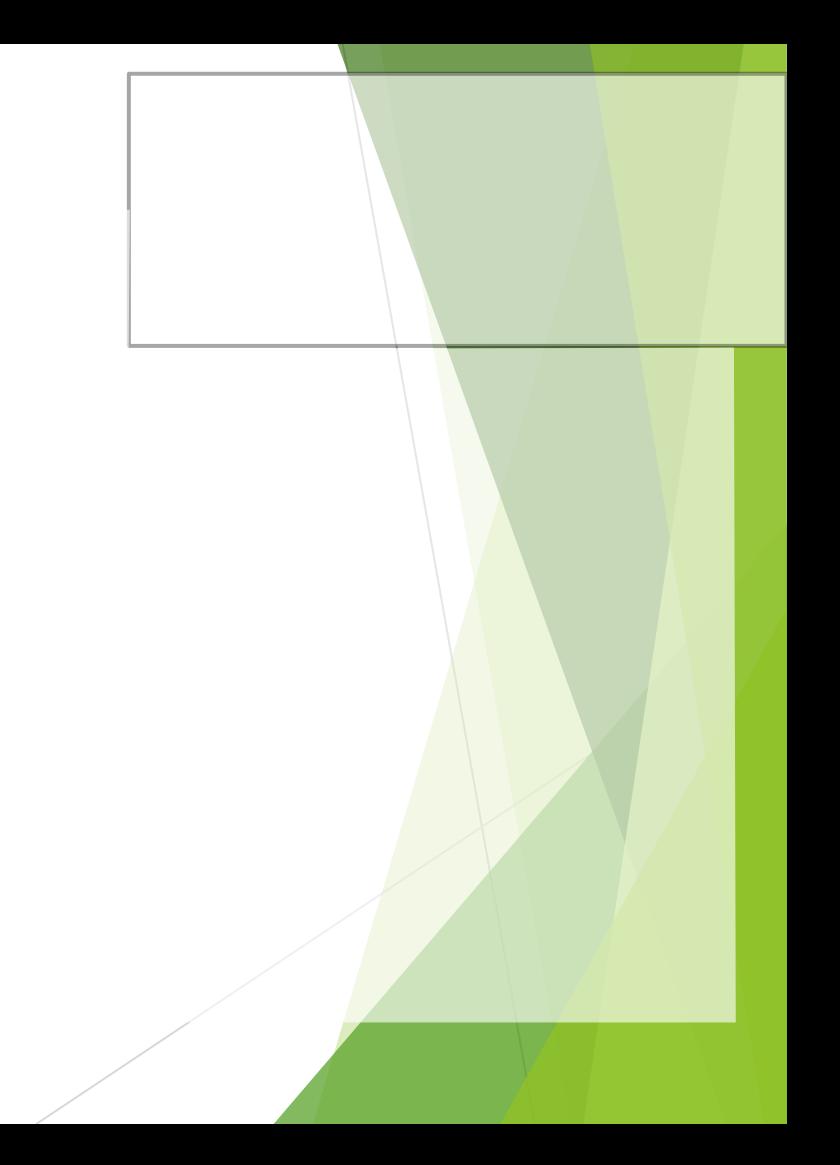

## Таблица. Чем самозанятый отличается от обычного сотрудника

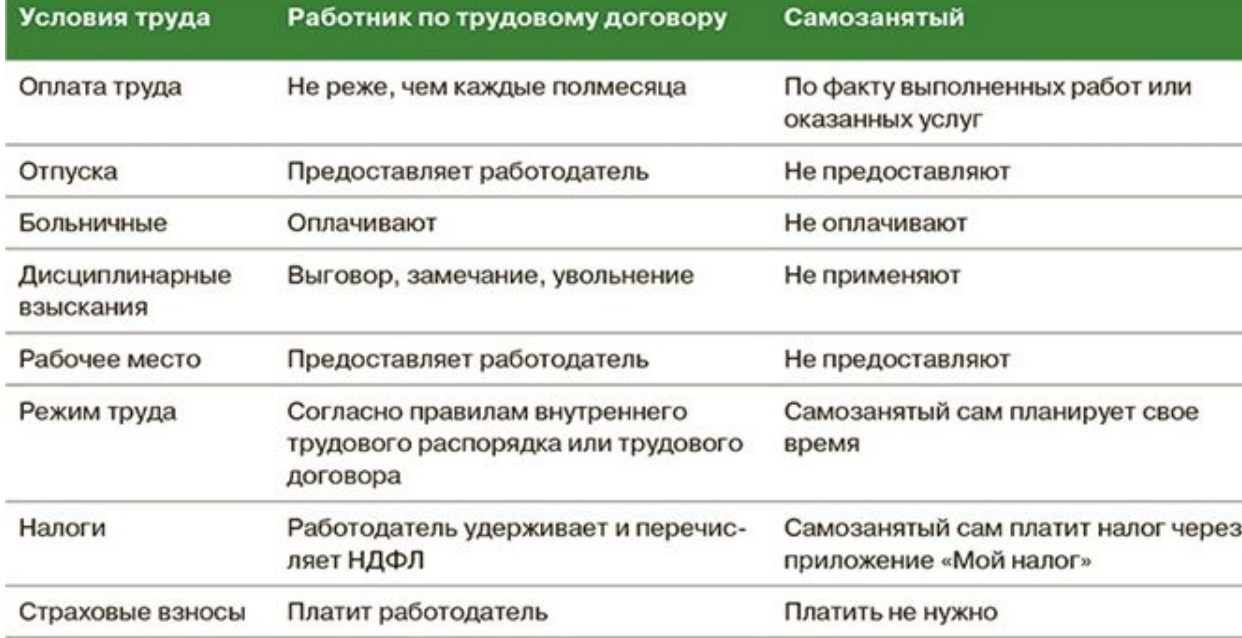

# Проверка на сайте npd.nalog.ru

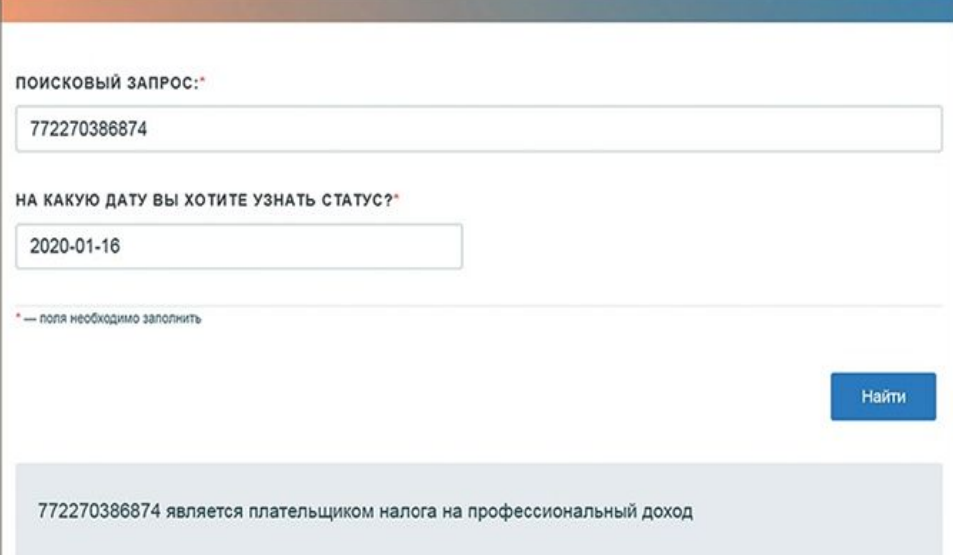

- ► **Какие обязательные реквизиты должны содержаться в чеке, формируемом в мобильном приложении «Мой налог»/вэб кабинете «Мой налог»?**
- ► В чеке должны быть указаны:
	- 1) наименование документа;
	- 2) дата и время осуществления расчета;
	- 3) фамилия, имя, отчество (при наличии) налогоплательщика-продавца;
	- 4) ИНН продавца;
	- 5) указание на применение специального налогового режима "Налог на профессиональный доход";
	- 6) наименования реализуемых товаров, выполненных работ, оказанных услуг;
	- 7) сумма расчетов;
	- 8) ИНН юридического лица или ИП покупателя (заказчика) товаров (работ, услуг, имущественных прав) в случае осуществления реализации указанным лицам.
	- 9) QR-код;
	- 10) ИНН уполномоченного оператора электронной площадки или уполномоченной кредитной организации (в случае их участия в формировании чека и (или) осуществлении расчета);
	- 11) наименование уполномоченного оператора электронной площадки или уполномоченной кредитной организации (в случае их участия в формировании чека и (или) осуществлении расчета);
	- 12) уникальный идентификационный номер чека номер записи в автоматизированной информационной системе налоговых органов, который присваивается чеку в момент его формирования (автоматически)

*(п. 6 ст. 14 Федерального закона от 27.11.2018 № 422-ФЗ)* 

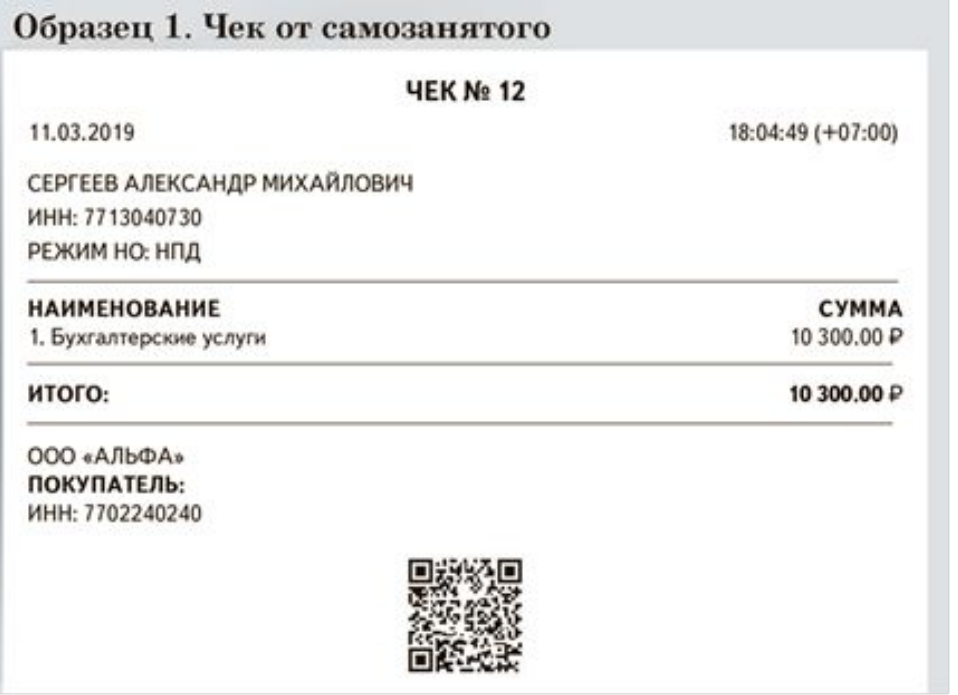

## Договор с самозанятым

Общество с ограниченной ответственностью «Ненастье» (ООО «Ненастье»). именуемое в дальнейшем «Заказчик», в лице директора Неволина Олега Владимировича, действующего на основании Устава, с одной стороны, и Хитрованов Дмитрий Сергеевич, зарегистрированный как плательщик налога на профессиональный доход, именуемый в дальнейшем «Исполнитель», с другой стороны, вместе именуемые «Стороны», заключили настоящий Договор.

 $\langle ... \rangle$ 

9. Исполнитель как плательщик налога на профессиональный доход в день получения вознаграждения присылает Заказчику чек, сформированный в приложении «Мой налог».

10. В случае если Исполнитель не предоставит чек, Исполнитель обязуется выплатить Заказчику штраф в размере 30 процентов от оплаченной суммы за выполненные работы.

11. В случае снятия Исполнителя с учета в качестве плательщика налога на профессиональный доход Исполнитель обязуется уведомить об этом Заказчика в течение двух рабочих дней с даты утраты статуса самозанятого лица. В случае нарушения сроков информирования Заказчика Исполнитель обязуется оплатить по требованию Заказчика штраф в размере 43 процентов от суммы, подлежащей к уплате Исполнителю за оказанные услуги.

 $\langle \ldots \rangle$ 

# Сравнение

### Пример

Зарплата работника за год — 600 000 руб. Компания платит взносы по общему тарифу, ставка взносов на страхование от несчастных случаев — 0,2 процента. Итого тариф взносов — 30,2 процента.

Сколько сэкономит компания за год, если вместо работника возьмет самозанятого?

### **Таблица 1. Выгода компании Таблица 2. Выгода самозанятого**

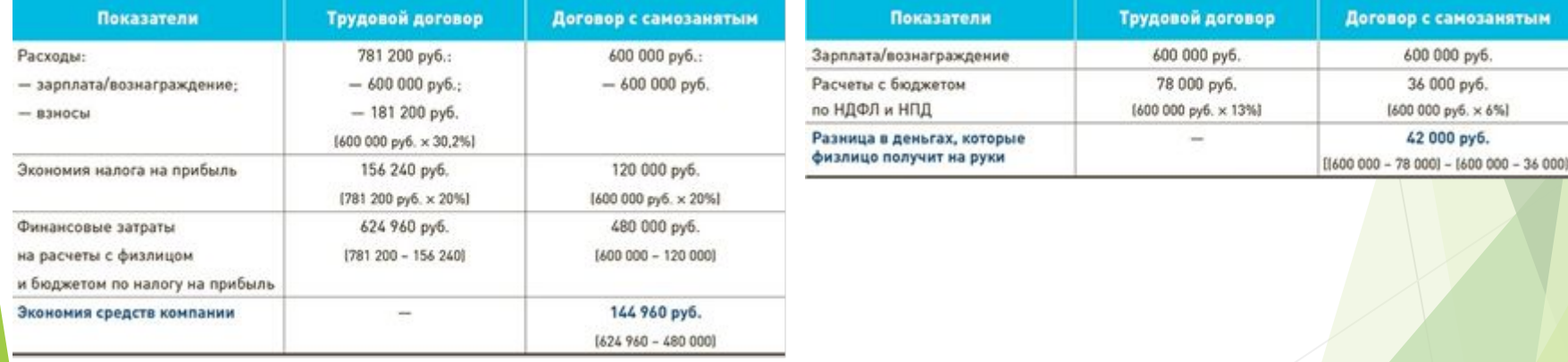

Схема. Признаки работы с самозанятыми по запрещенным схемам

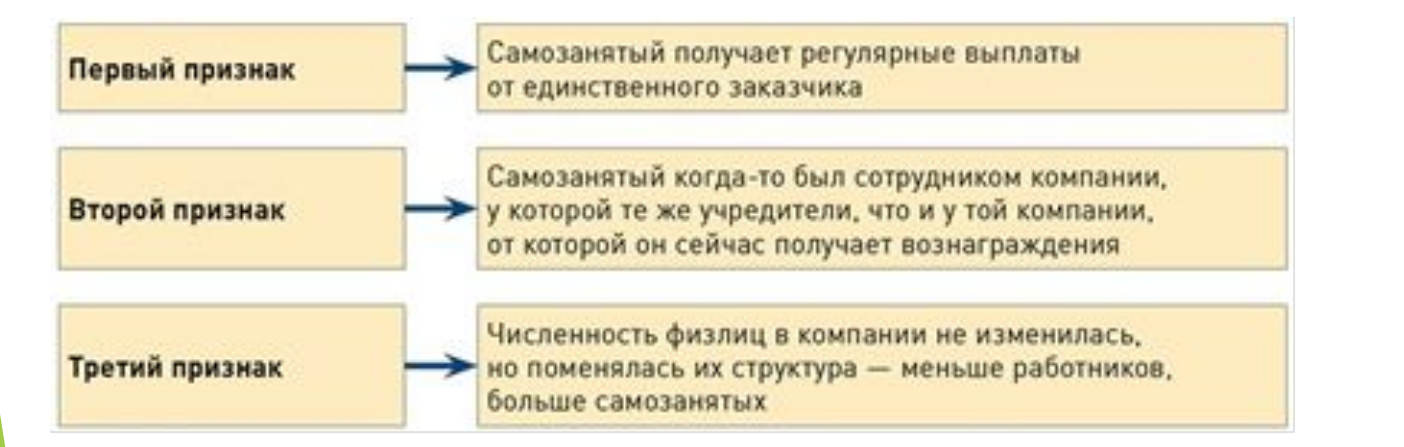

### **Наказание за схему**

Если проверка подтвердит, что компания подменяет трудовые отношения гражданско-правовыми, штраф грозит (ч. 4 и 5 ст. 5.27 КоАП):

- •руководителю в сумме 10—20 тыс. руб.;
- $\Box$  •компании в сумме 50-100 тыс. руб.

За повторное нарушение руководителя дисквалифицируют на 1—3 года, а компания заплатит штраф в сумме 100—200 тыс. руб.

Кроме того, придется пересчитать все налоги и взносы с первого дня работы с самозанятым. Причем заплатить НДФЛ придется именно вашей компании.

Теперь при доначислении налога по итогам налоговой проверки допускается уплата налога за счет средств налогового агента (п. 9 ст. 226 НК). При этом у псевдосамозанятого дохода не возникнет — ему ничего доплачивать не придется. Такая поправка действует с 1 января 2020 года.

### Чем трудовой договор отличается от договора подряда

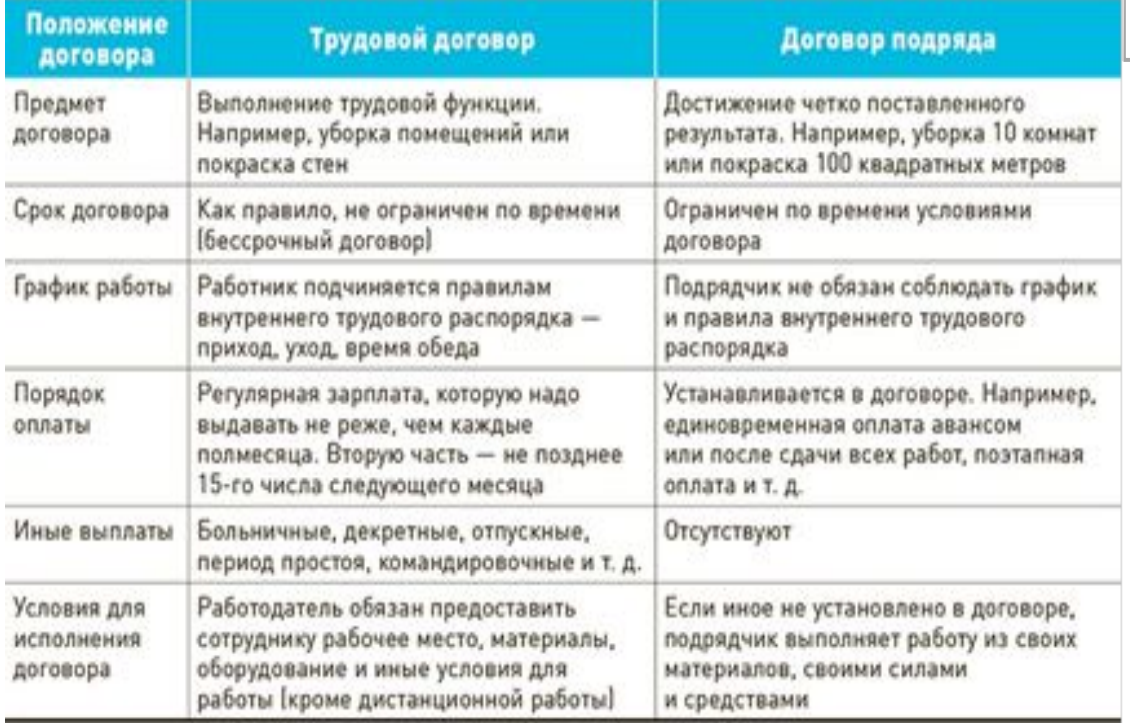

**Как перейти на уплату налога на профессиональный доход**

Граждане РФ могут встать на учет следующими способами:

•подать заявление, паспортные данные и фотографию через специальное мобильное приложение "Мой налог" (ч. 4 ст. 5 Закона от 27.11.2018 N 422-ФЗ);

•подать только заявление через личный кабинет налогоплательщика (ч. 2 ст. 5 Закона от 27.11.2018 N 422-ФЗ);

•подать в налоговую с помощью кредитной организации паспортные данные и заявление с применением ЭЦП кредитной организации (ч. 5 ст. 5 Закона от 27.11.2018 N 422-ФЗ).

Граждане ЕАЭС могут встать на учет такими же способами, как и граждане РФ, однако не могут подать заявление через приложение "Мой налог".

т.

### **Налоговый орган может отказать в постановке на учет**.

Причины для отказа следующие:

•между представленными документами, сведениями есть противоречия (ч. 6 ст. 5 Закона от 27.11.2018 N 422-ФЗ);

•информация не соответствует сведениям, имеющимся у инспекции (ч. 7 ст. 5 Закона от 27.11.2018 N 422-ФЗ);

•лицо не соответствует требованиям, установленным для применения спецрежима (ч. 8 ст. 5 Закона от 27.11.2018 N 422-ФЗ).

Налоговый орган должен уведомить о постановке на учет.

Прекратить использовать спецрежим можно по заявлению в любое время. Налоговый орган может снять с учета налогоплательщика и без его заявления, если выявит, что тот больше не соответствует требованиям, установленным для применения спецрежима. В таком случае уведомление о снятии с учета поступит через приложение "Мой налог".

Можно повторно встать на учет в качестве плательщика налога на профессиональный доход при отсутствии недоимки по налогу, задолженности по пеням и штрафам (ч. 11 ст. 5 Закона от 27.11.2018 N 422-ФЗ).

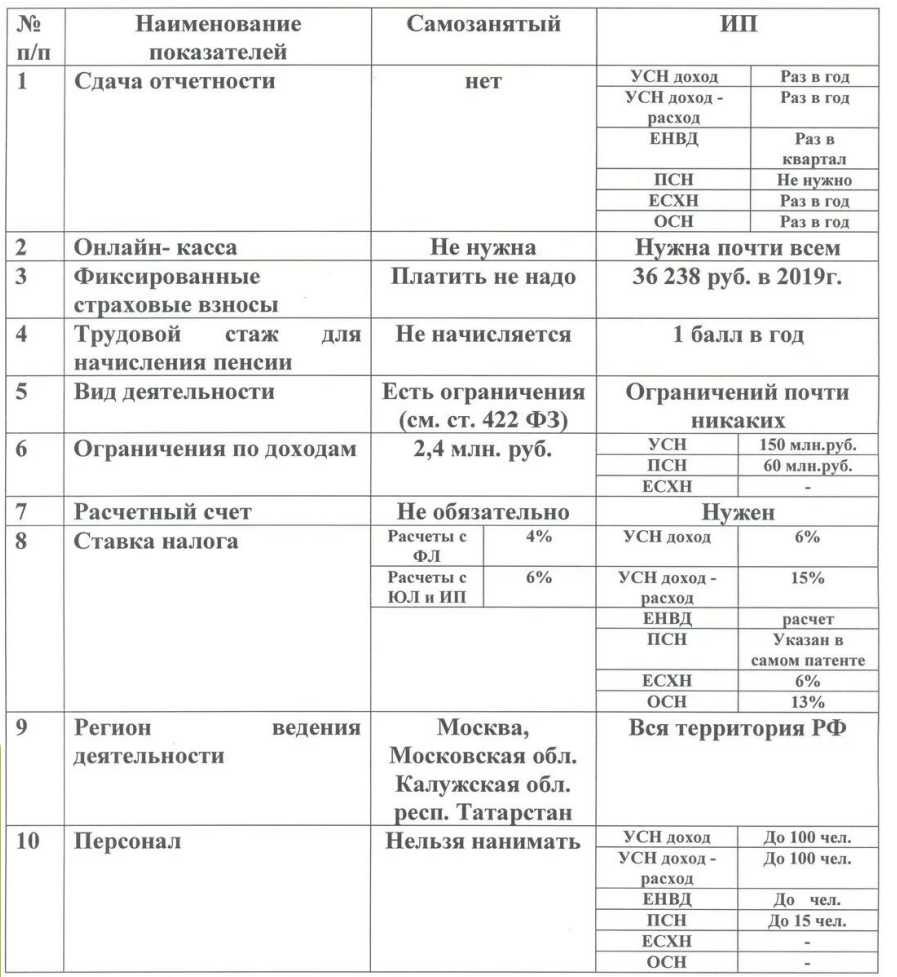

**Как индивидуальному предпринимателю перейти на специальный налоговый режим «Налог на профессиональный доход»?**

Индивидуальные предприниматели, применяющие общую систему налогообложения и специальные налоговые режимы (УСН, ЕСХН ЕНВД), вправе встать на учет в качестве плательщика налога на профессиональный доход через мобильное приложение «Мой налог»/вэб-кабинет Мой налог» либо через уполномоченную кредитную организацию. При этом в случае если, индивидуальный предприниматель применяет УСН, ЕСХН, ЕНВД, то в течение месяца после постановки на учет в качестве плательщика налога на профессиональный доход он обязан направить в налоговый орган уведомление о прекращении применения указанных режимов налогообложения.

Индивидуальные предприниматели, применяющие ПСН вправе перейти на уплату налога на профессиональный доход по окончанию действия патента, либо после уведомления им налогового органа о прекращении такой деятельности. (*ст. 5, ч.4 ст. 15 Федерального закона от 27.11.2018 № 422-ФЗ)*

**Как индивидуальному предпринимателю перейти со специального налогового режима «Налог на профессиональный доход» на другой режим налогообложения?**

Снятие с учета в качестве налогоплательщика налога на профессиональный доход осуществляется на основании заявления о снятии с учета, представленного им в налоговый орган через мобильное приложение «Мой налог»/вэб кабинет «Мой налог».

Физические лица, которые утратили право на применение НПД, вправе уведомить налоговый орган по месту жительства о переходе на УСН или ЕСХН и (или) подать в налоговый орган по месту жительства (по месту ведения предпринимательской деятельности) заявление о постановке на учет в качестве налогоплательщика ЕНВД в течение 20 календарных дней с даты снятия с учета в качестве налогоплательщика. В этом случае указанные лица признается перешедшим на данные специальные налоговые режимы с даты:

1) снятия с учета в качестве налогоплательщика - для физических лиц, являющихся индивидуальными предпринимателями;

2) регистрации в качестве индивидуального предпринимателя - для физических лиц, которые на дату утраты права на применение НПД не являлись индивидуальными предпринимателями и зарегистрировались в течение 20 календарных дней с даты утраты такого права.

Если налогоплательщик НПД после утраты права не представит в течении 20 дней уведомление о переходе на ЕСХН или УСН или заявление о постановке на учет в качестве налогоплательщика ЕНВД, то он будет считаться налогоплательщиком, применяющим общую систему налогообложения. (*ч. 6 ст. 15 Федерального закона от 27.11.2018 № 422-ФЗ)*

**Может ли налогоплательщик провести корректировку ранее переданных налоговому органу сведений о сумме расчетов, приводящих к завышению сумм налога?**

► Корректировка ранее переданных сведений о сумме расчетов, приводящих к завышению сумм налога, может быть проведена в следующих случаях:

1) возврата денежных средств, полученных в счет оплаты (предварительной оплаты) товаров (работ, услуг, имущественных прав);

2) некорректного ввода таких сведений.

Корректировка возможна при представлении пояснений с указанием причин такой корректировки. Пояснения можно предоставить через мобильное приложение «Мой налог» или уполномоченных операторов электронных площадок и (или) уполномоченные кредитные организации. (*ч. 4 ст. 8 Федерального закона от 27.11.2018 N 422-ФЗ)* 

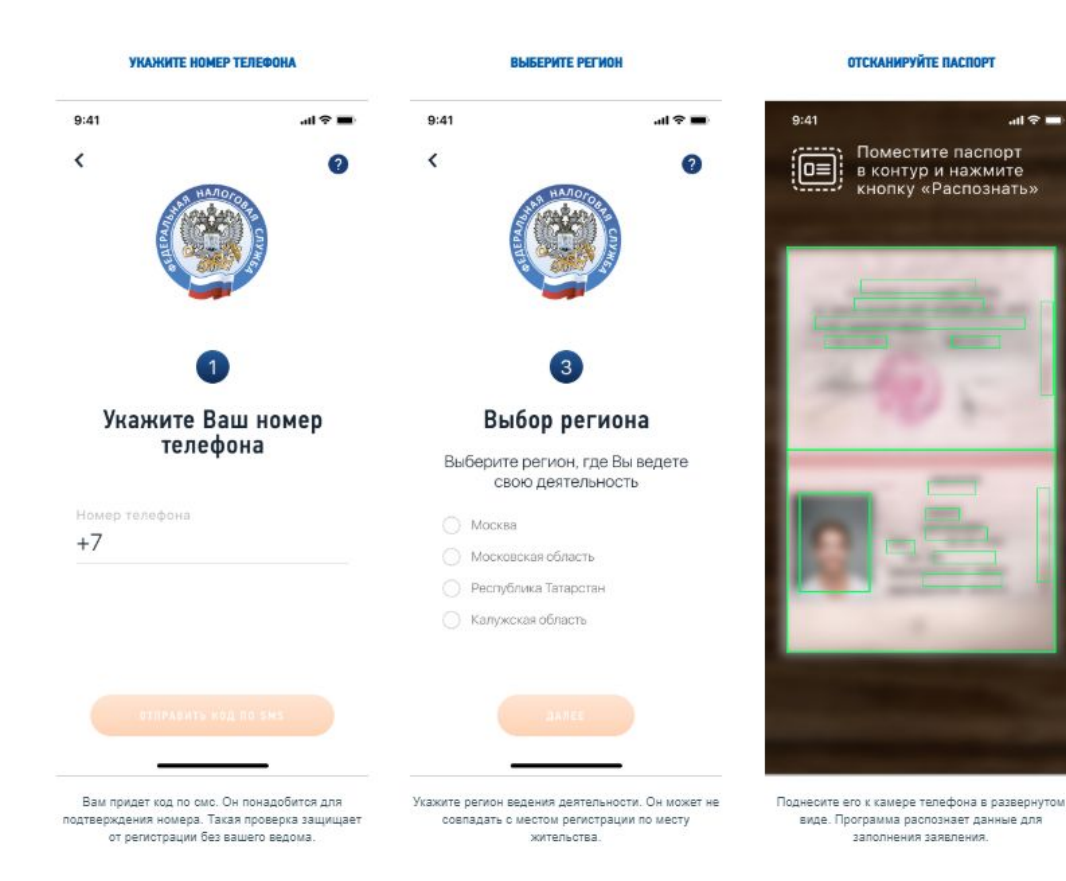

 $m \approx m$ 

#### $9:41$ Паспортные  $\left\langle \right\rangle$  $\bullet$ данные

Проверьте соответствие данных на экране паспорту. Если всё корректно, нажмите «Подтвердить»

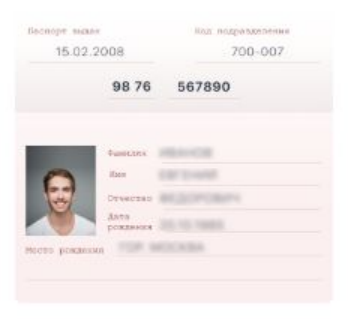

Проверьте фотографию, она должна быть хорошо различима

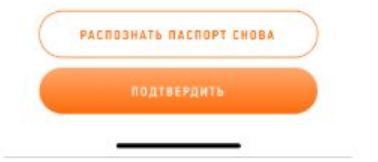

Если данные заполнятся некорректно, отсканируйте паспорт заново. Или отредактируйте информацию вручную.

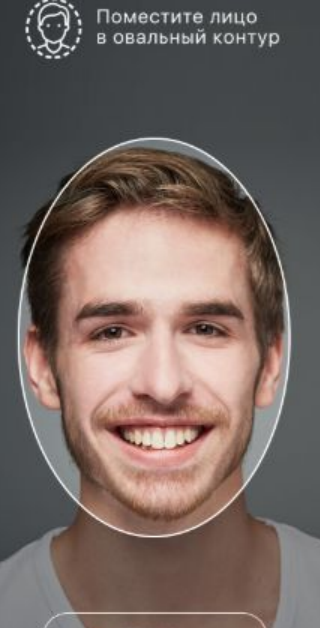

 $m \approx m$ 

 $9:41$ 

 $\overline{\phantom{0}}$ 

 $9:41$ 

**OTMEHA** 

Фотографию нужно сделать на камеру телефона, с которого регистрируетесь. Произойдет сверка вашей фотографии с фото в паспорте.

Необходимые  $\bullet$ данные собраны

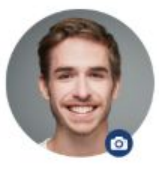

Евгений Федорович Иванов

#### **ИНН 5678987654**

Нажимая на кнопку «Подтверждаю», Вы соглашаетесь на постановку на учет

#### ПОДТВЕРЖДАЮ

Отказаться от постановки на учет

Ваше заявление для регистрации будет отправлено в налоговую инспекцию. Регистрация может произойти сразу или в течение шести дней.

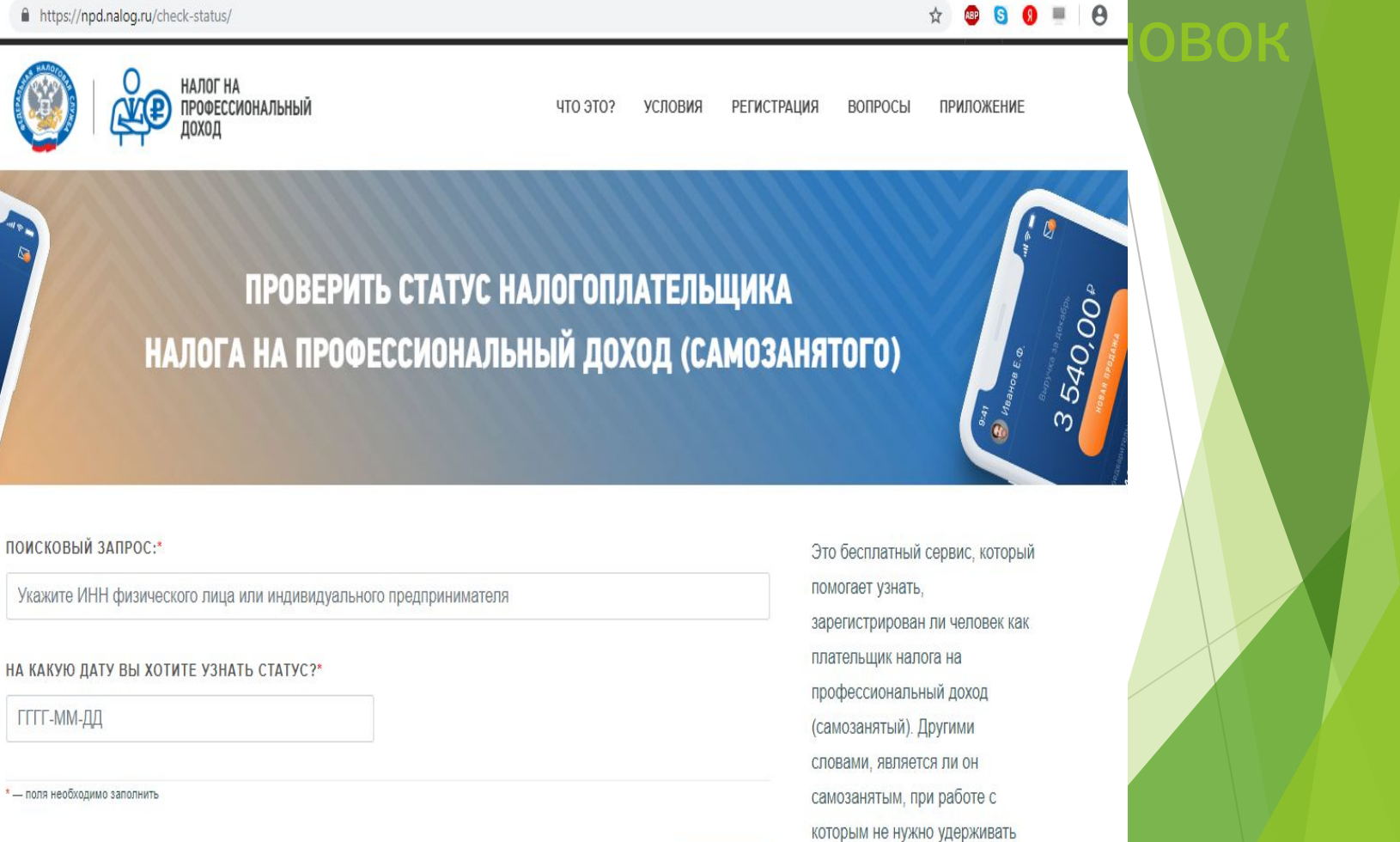

 $\rightarrow$  C https://npd.nalog.ru/check-status/

Текст

 $\leftarrow$ 

 $^{54}$ 0,00  $^{\circ}$ 

 $0.00P$ 

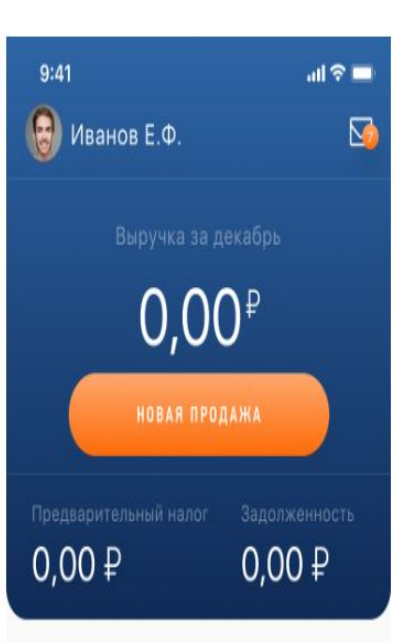

### ФОРМИРУЙТЕ И ОТПРАВЛЯЙТЕ КЛИЕНТАМ ЧЕКИ

Узнайте номер телефона или электронную почту покупателя

Укажите, какую сумму и за что вы получили. Наименование товара или услуги может быть любым, на ваше усмотрение. Но оно должно соответствовать реально оказанной услуге или проданному товару.

Выберите плательщика - физическое или юридическое лицо. Это повлияет на ставку налога. Если продажа юрлицу или ИП, нужен их ИНН.

На сумму в чеке будет начислен налог. Это происходит автоматически: считать и сдавать отчеты не нужно.

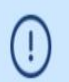

Осуществляется постановка на учет, часть функций может временно быть Вам не доступна

Налоговые ставки

# Загодовок

### $9:41$

 $III$ 

 $\Omega$ 

圇

Новая продажа  $\overline{\phantom{a}}$ 

Стоимость

1500₽

Название услуги

Занятие по информатике

Дата продажи

01.01.2019

Физическому лицо

Юридическому лицу или ИП

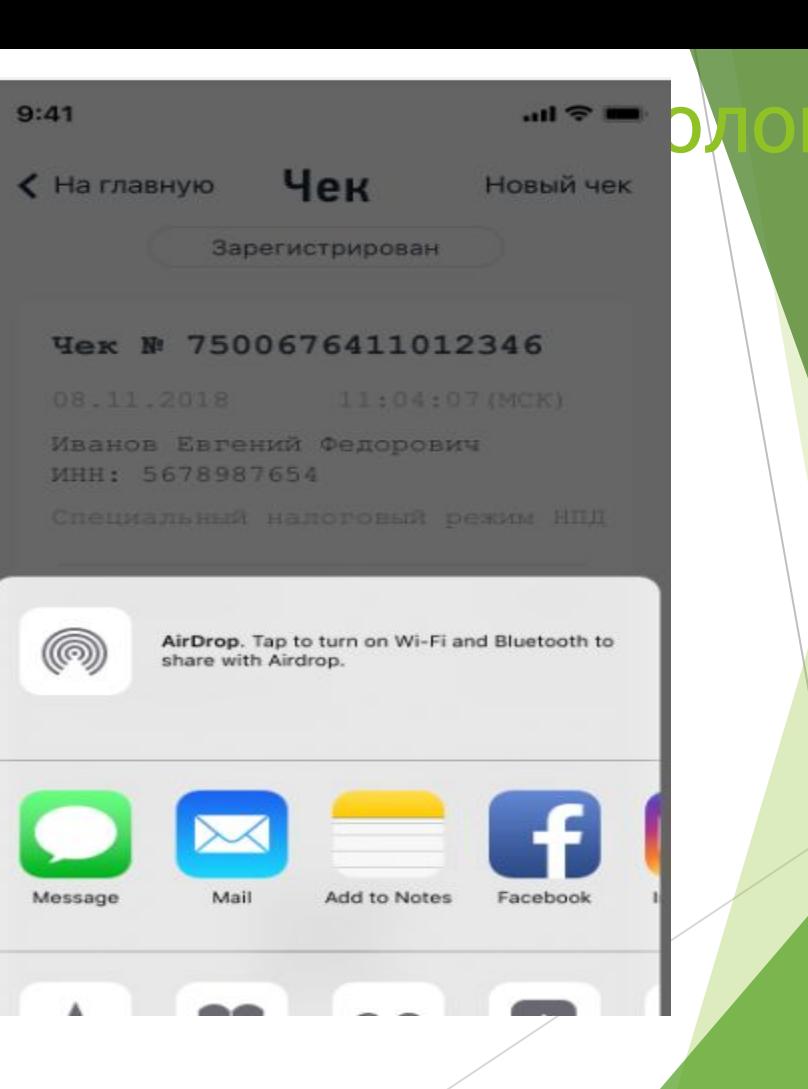

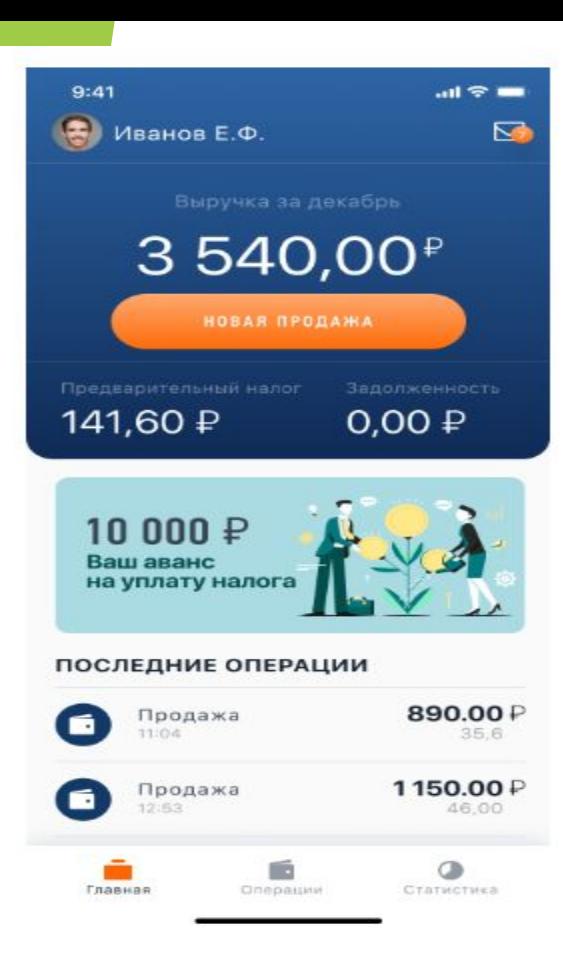

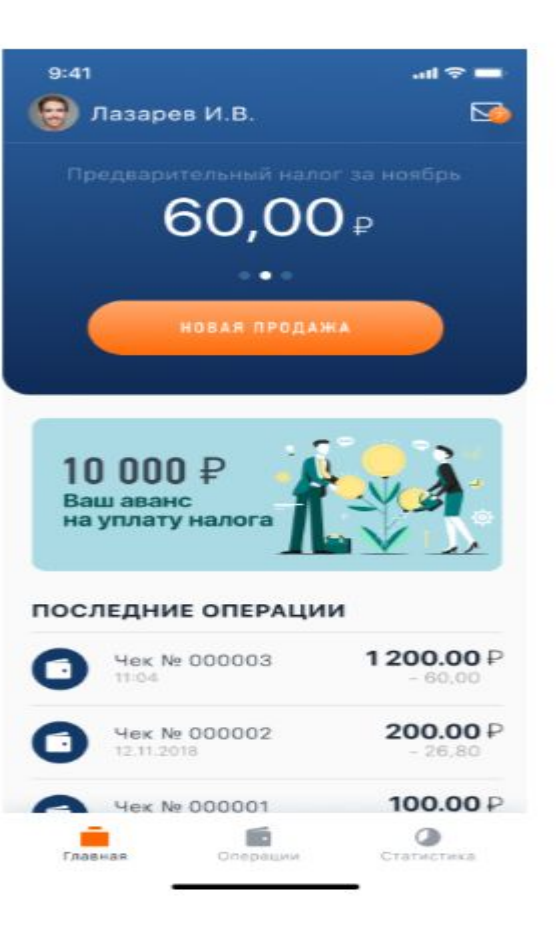

# **Заголовок**

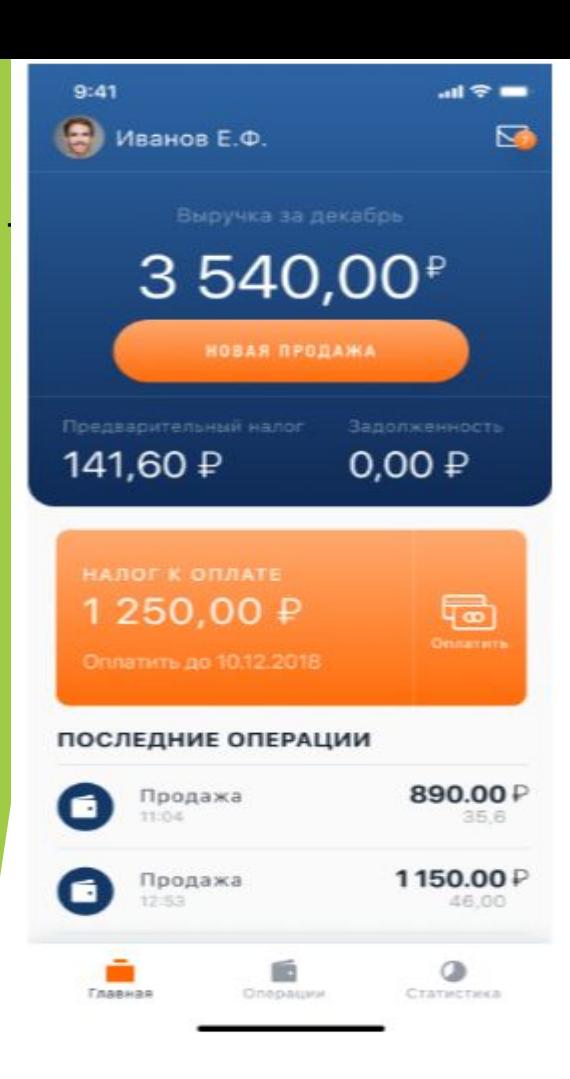

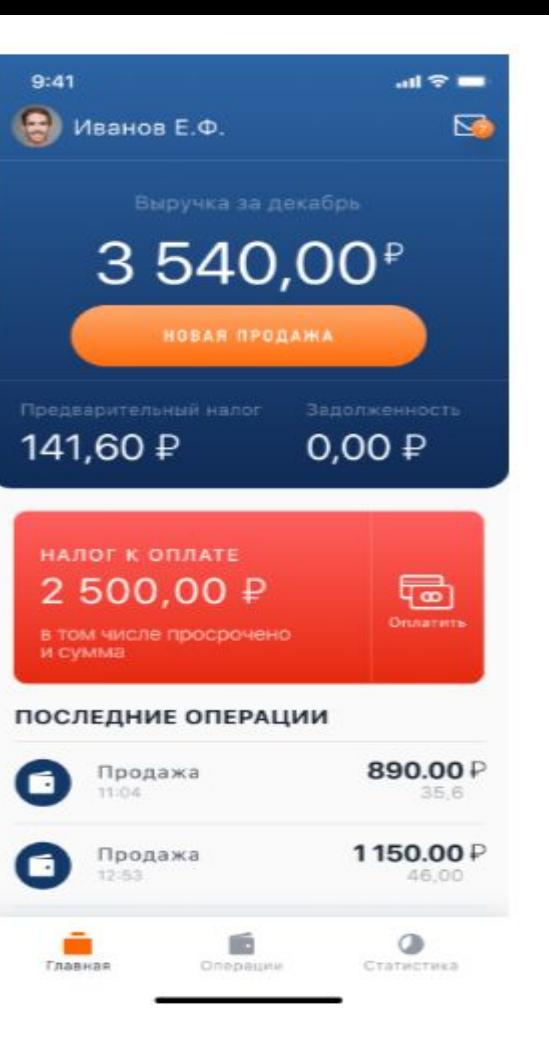

# Заголовок

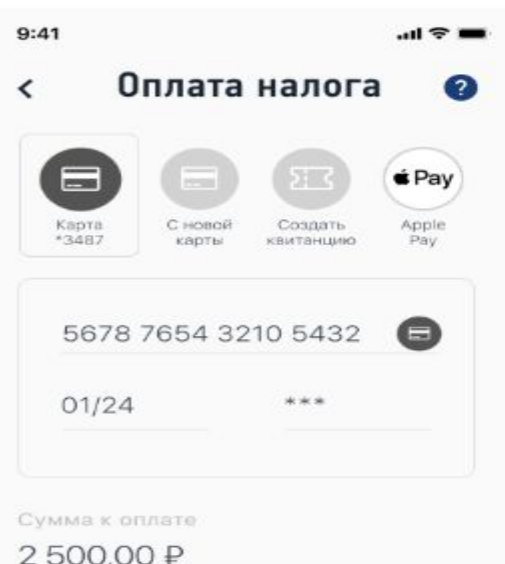

**ONTATHTS** 

### ПЛАТИТЕ НАЛОГ С КАРТЫ ИЛИ ПО КВИТАНЦИИ

Карту можно отсканировать и привязать для быстрой оплаты

Платить налог можно частями или всю сумму сразу. Главное, чтобы начисленная сумма была уплачена не позднее 25 числа следующего месяца.

В приложении есть возможность привязки банковской карты для быстрой и удобной оплаты. Если хотите платить по квитанции, сформируйте платежный документ, перешлите его, куда удобно, или сохраните, чтобы потом заплатить.

Сроки начисления и уплаты

2500,00₽

 $m \approx 1$ 

u

### Квитанция на оплату

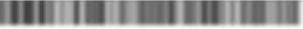

lam attitus: **Carry Allen Prop. Inc.** 

*<u>Party of the Company's </u>* 

 $9:41$ 

 $\hat{}$ 

Te

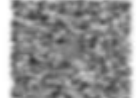

*<u>Springer</u>* 

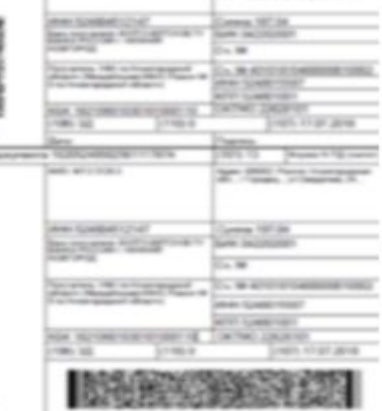

Coverns dance

#### **OTRPABWTH**

Загодовок

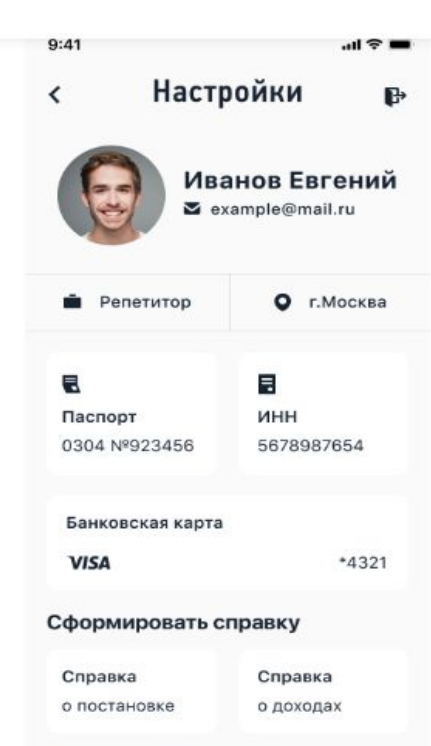

#### Программы партнеры

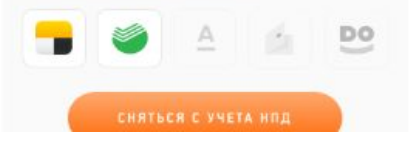

Справки формируются в приложении

Плательщики налога на профессиональный доход могут подтверждать свои доходы при получении кредита или оформлении пособий.

**DAFALDBOK** 

В приложении формируются две справки: о регистрации в качестве самозанятого и доходах за любой период.

Справку можно отправить на электронную почту - в ту организацию, которая попросила предоставить такой документ. Кроме справки о постановке на учет регистрацию можно также проверить в специальном сервисе. Расскажите клиентам о такой возможности: это важно для них при заключении договоров.

Ограничения по доходам

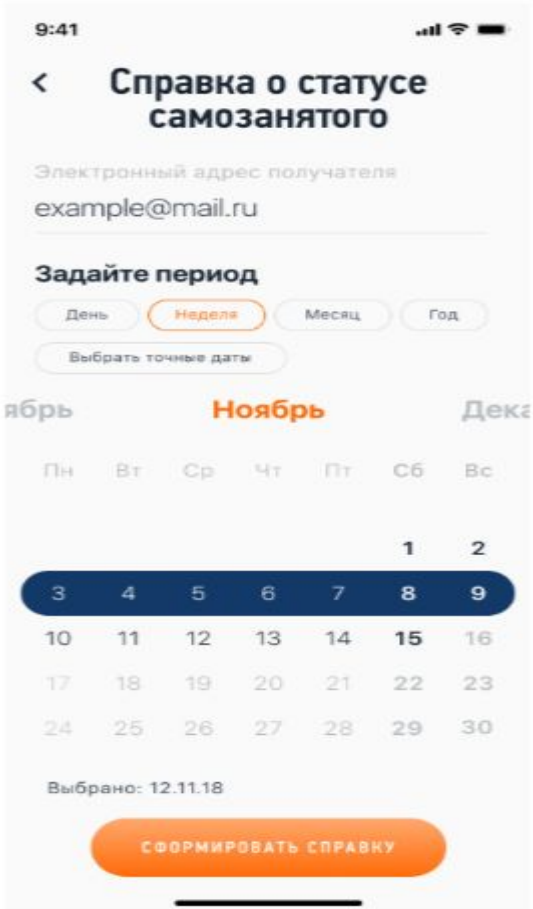

 $9:41$ 

 $\mathbf{H} \otimes \mathbf{H}$ 

## < Справка о постановке<br>на учет

#### Tapace concessor to the designation star contents more than the same of the state of the con-WIDSHIELD + SLEEPE **Science Avenue AMERICAN** lays new announcement present face on them, agent (announ, concluse, cover). A CARRIED TO LARGE AN INCOME AND A SHIP IS \$2.00 percent and a and the original department of the contract of the contract of the con-**STATES** parents, Schooler approaches, 212-2222 competitions approaches and

**OTRPABWT6** 

# Загодовок

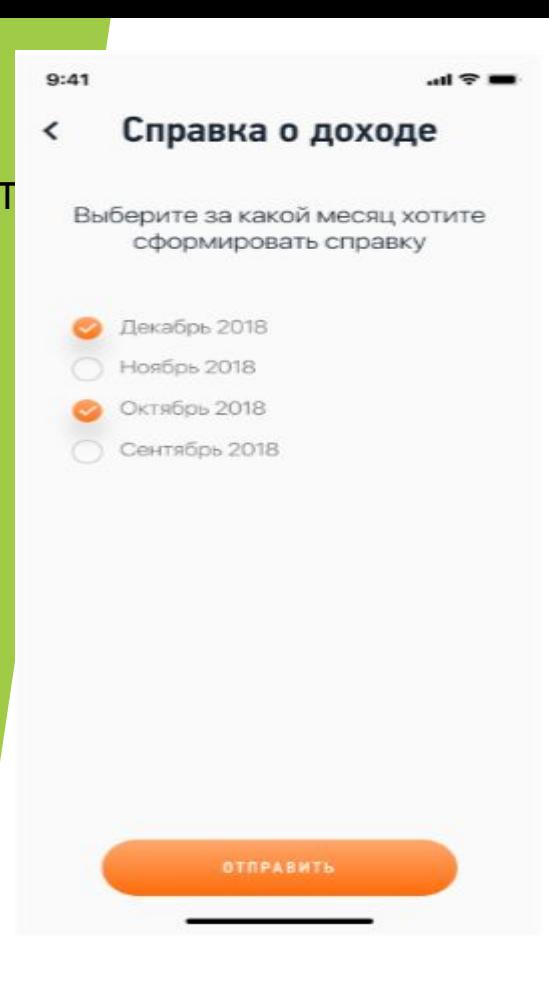

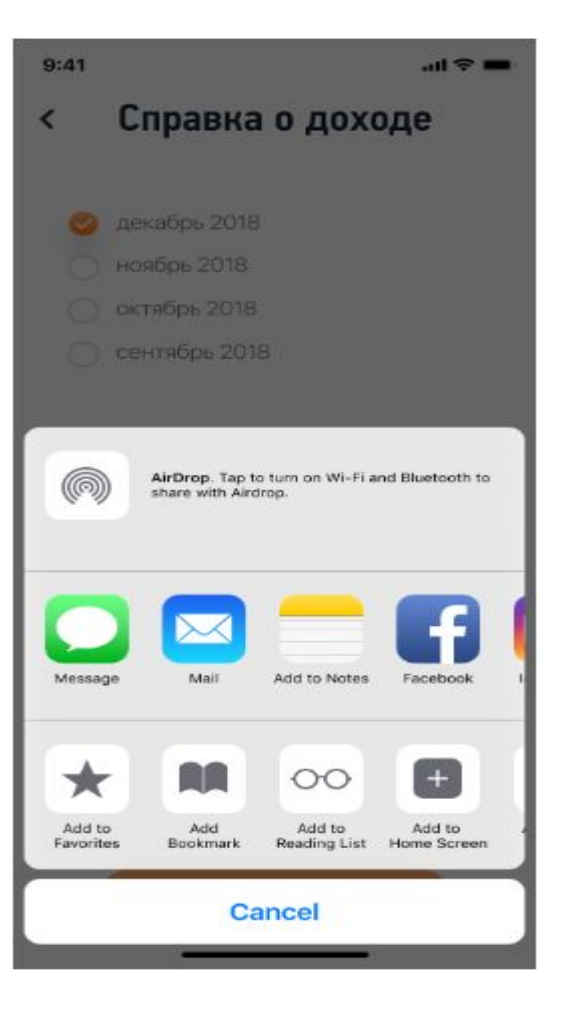

# Заголовок

 $9:41$ 

### $\mathbf{d} \in \mathbb{R}$

#### Снятие с учета <

Выберите причину снятия с режима налогообложения на профессиональную деятельность

- Я больше не занимаюсь такой деятельностью
- Мне сложно работать с этим приложением
- Я стал Госслужащим

### ПРЕКРАТИТЕ РЕГИСТРАЦИЮ В ЛЮБОЕ ВРЕМЯ

#### Подать заявление можно через интернет

Если вы больше не хотите быть плательщиком налога на профессиональный доход (самозанятым), просто сообщите об этом через приложение. Регистрацию прекратят, а начислений больше не будет.

При снятии с учета выберите подходящую причину. Больше ничего делать не нужно. Не забудьте заплатить налоги, которые вам начислили за период работы. Если сняться с учета, задолженность все равно нужно погасить.

В любое время можно заново зарегистрироваться и платить налог в качестве самозанятого. Процедура регистрации будет такой же, как и в первый раз.

**CHATЬ CEER C VYETA**